# HP OpenView Performance Agent

For the Sun Solaris Operating System

Software Version: 4.61

# Installation and Configuration Guide

Manufacturing Part Number: B7491-90087 Document Release Date: April 2007 Software Release Date: April 2007

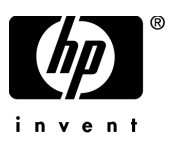

# Legal Notices

#### **Warranty**

The only warranties for HP products and services are set forth in the express warranty statements accompanying such products and services. Nothing herein should be construed as constituting an additional warranty. HP shall not be liable for technical or editorial errors or omissions contained herein.

The information contained herein is subject to change without notice.

#### Restricted Rights Legend

Confidential computer software. Valid license from HP required for possession, use or copying. Consistent with FAR 12.211 and 12.212, Commercial Computer Software, Computer Software Documentation, and Technical Data for Commercial Items are licensed to the U.S. Government under vendor's standard commercial license.

#### Copyright Notices

© Copyright 1983-2007 Hewlett-Packard Development Company, L.P.

#### Trademark Notices

UNIX® is a registered trademark of The Open Group.

Adobe® and Acrobat® are trademarks of Adobe Systems Incorporated.

Windows® and MS Windows ® are U.S. registered trademarks of Microsoft Corporation.

Microsoft® is a U.S. registered trademark of Microsoft Corporation.

All other product names are the property of their respective trademark or service mark holders and are hereby acknowledged.

# Support

You can visit the HP OpenView Support web site at:

#### **http://www.hp.com/go/hpsoftwaresupport**

HP OpenView online support provides an efficient way to access interactive technical support tools. As a valued support customer, you can benefit by using the support site to:

- Search for knowledge documents of interest
- Submit and track support cases and enhancement requests
- Download software patches
- Manage support contracts
- Look up HP support contacts
- Review information about available services
- Enter into discussions with other software customers
- Research and register for software training

Most of the support areas require that you register as an HP Passport user and sign in. Many also require a support contract.

To find more information about access levels, go to:

#### **www.hp.com/managementsoftware/access\_level**

To register for an HP Passport ID, go to:

**www.managementsoftware.hp.com/passport-registration.html**

# **Contents**

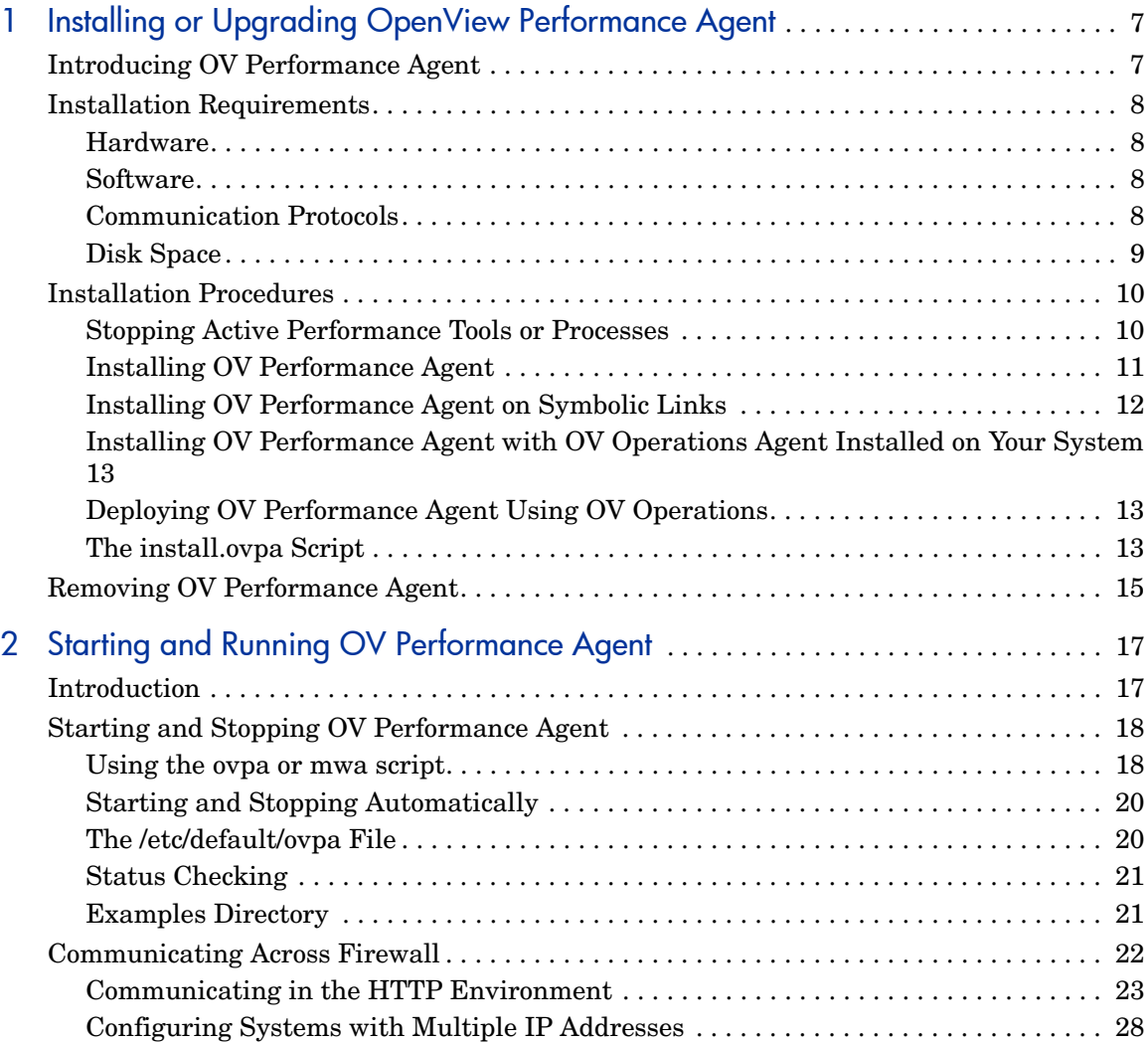

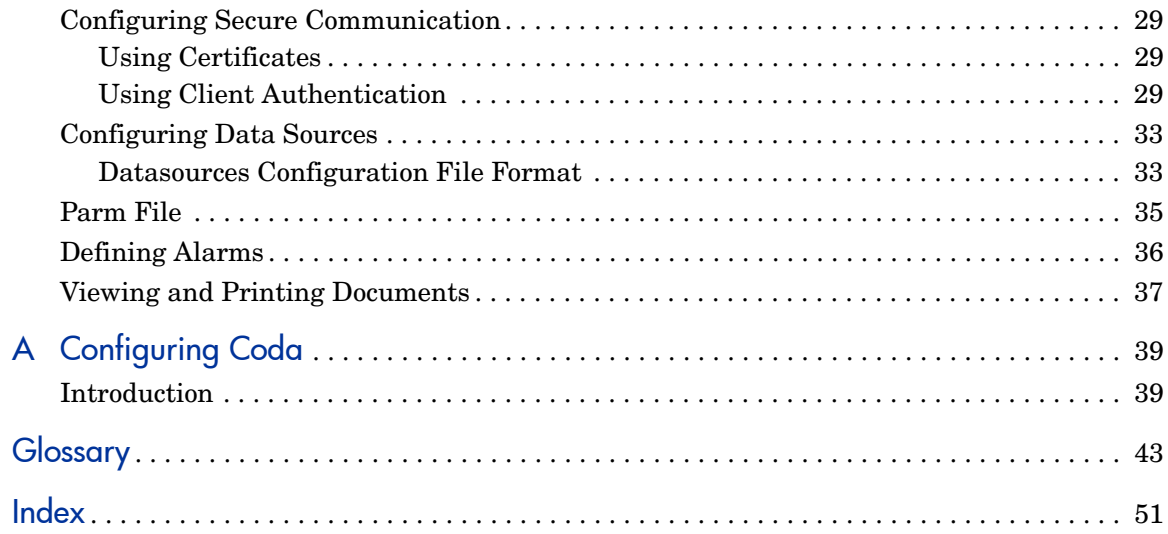

# <span id="page-6-0"></span>1 Installing or Upgrading OpenView Performance Agent

# <span id="page-6-1"></span>Introducing OV Performance Agent

<span id="page-6-2"></span>HP OpenView Performance Agent (OVPA) captures performance, resource, and transaction data from your Solaris system. Using minimal system resources, the software continuously collects, summarizes, time stamps, and detects alarm conditions in current and historical resource data across your system. You can analyze the data using spreadsheet programs, Hewlett-Packard analysis products such as OV Performance Manager (OVPM), or third-party analysis products. Also, OV Performance Agent provides data access to OV Performance Manager and sends alarm notifications to HP OpenView Network Node Manager (NNM) and OpenView Operations (OVO).

OV Performance Manager (OVPM) in this document refers only to versions 4.0 and later. The name OVPM 3.x is used throughout this document to refer to the product that was formerly known as PerfView.

OV Performance Agent uses data source integration (DSI) technology to receive, alarm on, and log data from external data sources such as applications, databases, networks, and other operating systems.

The comprehensive data logged and stored by OV Performance Agent allows you to:

- Characterize the workloads in the environment.
- Analyze resource usage and load balance.
- Perform trend analyses on historical data to isolate and identify bottlenecks.
- Respond to error conditions.
- Perform service-level management based on transaction response time.
- Perform capacity planning.

• Solve system management problems before they arise.

<span id="page-7-6"></span>For a comprehensive description of OV Performance Agent, see the *HP OpenView Performance Agent for UNIX User's Manual*.

# <span id="page-7-0"></span>Installation Requirements

<span id="page-7-7"></span>Before installing OV Performance Agent, make sure that your system meets the requirements described in this section. Certain system and configuration prerequisites are necessary for OV Performance Agent to operate properly on your system.

## <span id="page-7-1"></span>Hardware

<span id="page-7-5"></span>OV Performance Agent runs on x86 hardware platform supporting the operating system.

# <span id="page-7-2"></span>**Software**

<span id="page-7-8"></span>This version of OV Performance Agent requires the Sun Solaris 10 on x86 operating environments or later.

# <span id="page-7-3"></span>Communication Protocols

<span id="page-7-4"></span>OVPA for Solaris 10 on x86 supports only the HTTPS data communication mechanism.

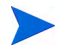

 DCE and NCS data communication protocols are not supported for Solaris 10 on x86.

# <span id="page-8-0"></span>Disk Space

OV Performance Agent installs in the /opt/OV/ and /opt/perf/ directories and creates its log and status files in the /var/opt/OV/ and /var/opt/perf/ directories.

- For first time installation of OV Performance Agent, 70 MB of disk space is required in the /opt/OV/ and /opt/perf/ directories.
- For OVPA databases and status files, allow for 125 MB of disk space in the /var/opt/OV/ and /var/opt/perf/ directories.

If you do *not* have enough space in your /opt/perf and/or /var/opt/perf directories, you must install OV Performance Agent on symbolic links. Refer to [Installing OV Performance Agent on Symbolic Links on page 12.](#page-11-0)

For a description of how the parm file is used to limit and configure log file data storage, see the "parm File" section in Chapter 2 of your *HP OpenView Performance Agent for UNIX User's Manual*.

# <span id="page-9-0"></span>Installation Procedures

<span id="page-9-2"></span>OV Performance Agent comes on a CD installation media. The size of the product is approximately 70 MB, including the product documentation.

If you have previously installed version of OVPA or GlancePlus on the system, stop any performance tools or processes that may be running. For instructions, refer to the section, [Stopping Active Performance Tools or Processes.](#page-9-1) For installation instructions, refer to the section, [Installing OV Performance](#page-10-0)  [Agent.](#page-10-0)

# <span id="page-9-1"></span>Stopping Active Performance Tools or Processes

- 1 Log in as user **root**.
- 2 Run perfstat to check for active performance tools by typing:

#### <span id="page-9-3"></span>**/opt/perf/bin/perfstat**

If perfstat reports any active performance tools such as GlancePlus, stop them. (Make sure that users have exited these tools before doing so.)

3 If a previously-installed version of OV Performance Agent is running, you must stop it by typing:

#### <span id="page-9-4"></span>**/opt/perf/bin/mwa stop**

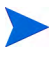

Customized configuration files such as the parm and ttd.conf as well as any customized log files will *not* be overwritten by the new installation. The new configuration files are installed in the /opt/perf/newconfig directory.

4 If you stop ttd, any ARM-instrumented applications that are running *must* also be stopped before you restart ttd and OV Performance Agent processes. Run perfstat again to ensure that no performance tools or processes are active. When all tools or processes have been stopped, proceed with the installation.

# <span id="page-10-0"></span>Installing OV Performance Agent

<span id="page-10-1"></span>While installing OV Performance Agent and upgrading OV Performance Agent to the current version, the data communication protocol to be used is set to HTTP. For a detailed description of install.ovpa options, see [The](#page-12-2)  [install.ovpa Script on page 13.](#page-12-2)

If you have HP OpenView Operations (OVO) installed on your system, see [Installing OV Performance Agent with OV Operations Agent Installed on](#page-12-0)  [Your System on page 13](#page-12-0).

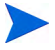

The daemons used for HTTP data communication are always installed and active on your system.

To install:

- 1 Make sure you are logged in as user **root**.
- 2 Insert your installation CD-ROM into the drive. The CD-ROM is automatically mounted on Sun Solaris systems.
- 3 Change to the CD-ROM directory by typing:

**cd /***<directory>*

where *<directory>* is your CD-ROM directory.

- 4 Type **ls** to verify that you are in the correct directory. You will see the install.ovpa script, the readme.ovpa file, and the paperdocs and rpmtools directory listed on the screen.
- 5 Run the install script.

To install using the HTTP communication protocol, type:

#### **./install.ovpa**

The install.ovpa script automatically starts all OV Performance Agent processes in its configured communication mode. If you do *not* want OV Performance Agent to start automatically, run the install script with the option –R. See The [The install.ovpa Script on page 13](#page-12-2) for a detailed description of install.ovpa options. The OV Performance Agent processes are also started or stopped automatically if you reboot or shutdown. See [Starting and Stopping OV Performance Agent on page 18](#page-17-2).

6 Exit the CD-ROM directory by typing:

**cd /**

7 You can unmount the CD-ROM by typing:

#### <span id="page-11-2"></span>**eject**

OV Performance Agent installation is now complete. Go to [Chapter 2, Starting](#page-16-2)  [and Running OV Performance Agent,](#page-16-2) for details on other tasks you need to perform to get OV Performance Agent up and running.

# <span id="page-11-0"></span>Installing OV Performance Agent on Symbolic Links

<span id="page-11-1"></span>If you do *not* have enough space in /opt/OV/, /opt/perf, /var/opt/perf, or /var/opt/OV/ directories, select an alternative directory (or directories) and symbolically link /opt/OV/, /opt/perf, /var/opt/perf, or /var/opt/OV/ to these directories.

For example:

#### **ln -s /***<dir>***/var/opt/perf /var/opt/perf**

and/or

#### **ln -s /***<dir>***/opt/perf /opt/perf**

where <dir> stands for directory of your choice. During the installation process, the install.ovpa script finds symbolic  $link(s)$  and will continue with the installation, showing on-screen message(s):

NOTE: Found symbolic link for /opt/perf -> /<dir>/opt/perf Installation will continue on this symbolic link

#### and/or

NOTE: Found symbolic link for /var/opt/perf -> /<dir>/var/opt/ perf

Installation will continue on this symbolic link

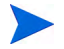

For more information and late-breaking news about OV Performance Agent, see your Release Notes. You can find them in /opt/perf/ReleaseNotes/ OVPA

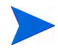

If you are also running the Glance product on your system, be sure to update Glance to the same release version as OV Performance Agent. Both OV Performance Agent and Glance must always be the same version.

# <span id="page-12-0"></span>Installing OV Performance Agent with OV Operations Agent Installed on Your System

While installing OV Performance Agent, the data communication protocol used is set to HTTP.

The presence of OV Operations 8.x agent on your system does not affect the default installation behavior of OV Performance Agent. During first time installation of OV Performance Agent on systems that have OV Operations 8.x agent installed, OV Performance Agent is started in the HTTP mode. If you are upgrading, OV Performance Agent is started in the HTTP mode. For more information on how OV Performance Agent is installed, see [Installing](#page-10-0)  [OV Performance Agent on page 11](#page-10-0).

# <span id="page-12-1"></span>Deploying OV Performance Agent Using OV Operations

If you are using HP OpenView Operations for UNIX 7.x or 8.x, you can install OV Performance Agent from the management server to a Sun Solaris and HP-UX managed node.

For installation instructions from an HP OpenView Operations for UNIX 7.x management server, refer to the chapter "About OpenView Performance Agent for HP-UX and Sun Solaris" in the *HP OpenView VantagePoint Operations for UNIX Administrator's Reference, Volume II*.

For installation instructions from an HP OpenView Operations for UNIX 8.x management server, refer to the chapter "HP OpenView Performance Agent" in the *HP OpenView Operations for UNIX Administrator's Reference*.

### <span id="page-12-2"></span>The install.ovpa Script

To install OV Performance Agent, you must run the install.ovpa script. This section describes the installation script command line options, which can be used for more advanced installations. The syntax of the command is as follows:

**install.ovpa [-hnR] [-p http] [-a admin] [-d spool\_dir]**

The command line options have the following meaning:

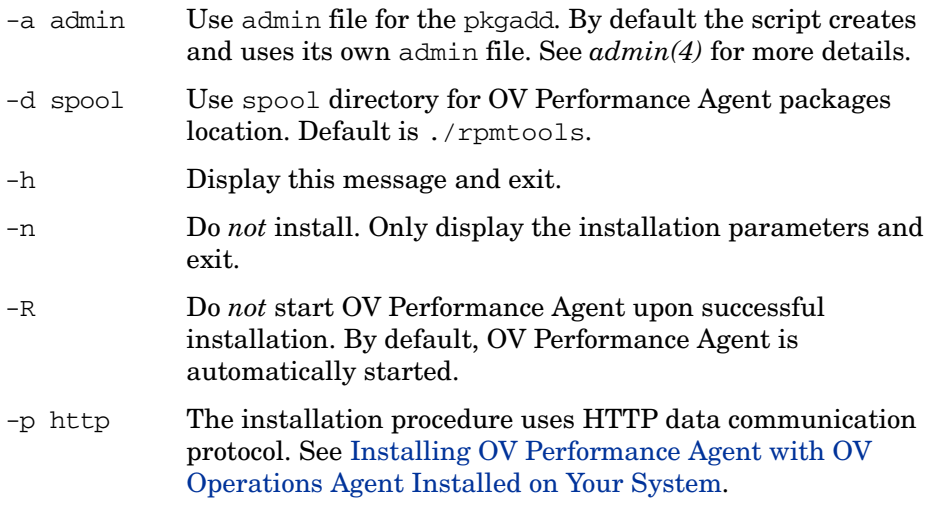

All required product packages are installed by default.

# <span id="page-14-0"></span>Removing OV Performance Agent

<span id="page-14-2"></span><span id="page-14-1"></span>If you need to remove OV Performance Agent from a system, use the ovpa.remove script that is in the /opt/perf/bin/ directory. However, before removing OV Performance Agent, make sure you archive any log files that were created. These files contain performance data for that system and can be used to extract or view data at a later time.

During the removal process, you will be asked if you want to remove the OV Performance Agent configuration and logfiles:

"Do you want to remove OVPA configuration and logfiles in the / var/opt/perf/datafiles and /var/opt/perf directory?"

Answer **N** (no) if you want to keep the configuration and log files at the original location.

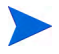

Note that these files will *not* be overwritten by a new OV Performance Agent installation. The new configuration files are uploaded to the  $\sqrt{\text{opt}}/ \text{perf}/$ newconfig directory.

The script supports the following command line options for a more flexible product removal. The syntax of the command is as follows:

#### **ovpa.remove [-fhn] [-a admin]**

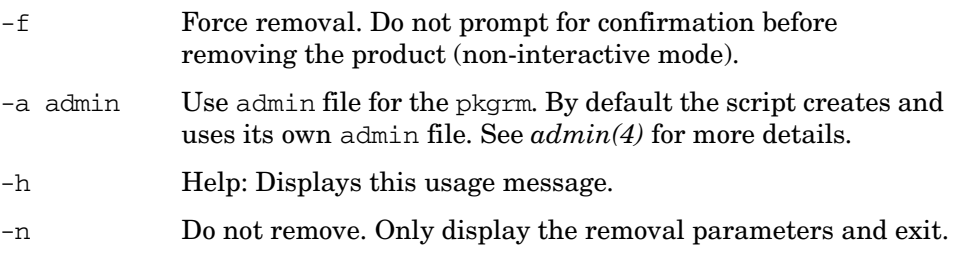

It is possible that some product packages may remain installed on the system, if those packages are shared across other OpenView products and are required by other tools. They will be removed only when the last tool requiring them is also removed.

# <span id="page-16-2"></span><span id="page-16-0"></span>2 Starting and Running OV Performance Agent

# <span id="page-16-1"></span>**Introduction**

This chapter describes the tasks involved in starting up and running OV Performance Agent after it has been installed on your Solaris system. The following topics are discussed:

- • [Starting and Stopping OV Performance Agent](#page-17-0)
- • [Communicating Across Firewall](#page-21-0)
- • [Configuring Secure Communication](#page-28-0)
- • [Configuring Data Sources](#page-32-0)
- • [Defining Alarms](#page-35-0)

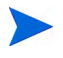

If you are planning to log data from other sources using data source integration (DSI), and have *not* yet done so, read the *HP OpenView Performance Agent for UNIX Data Source Integration Guide*.

# <span id="page-17-2"></span><span id="page-17-0"></span>Starting and Stopping OV Performance Agent

<span id="page-17-3"></span>When installation is complete, OV Performance Agent can be started. If you ever need to stop, start, or restart OV Performance Agent, the ovpa and mwa scripts let you stop or restart currently running processes.

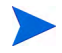

It is recommended that you use the ovpa script to start OVPA and enable OVPA to use the HTTP data communication protocol.

The following table lists the services that are started for the HTTP protocol.

```
Table 1 OVPA services started for HTTP protocol
```
#### **Services started for HTTP protocol**

scopeux

coda

```
perfalarm
```
midaemon

ttd

ovc

ovbbccb

 Before you start OV Performance Agent, check to see if any processes are running by typing:

#### <span id="page-17-4"></span>**/opt/perf/bin/perfstat**

# <span id="page-17-1"></span>Using the ovpa or mwa script

To start OV Performance Agent and its processes using ovpa or mwa:

- 1 Log in as user **root**.
- 2 Type:

**/opt/perf/bin/ovpa start** for ovpa **/opt/perf/bin/mwa start** for mwa

<span id="page-18-2"></span><span id="page-18-1"></span>The ovpa start or mwa start script starts OV Performance Agent and all its processes, including the scopeux (data collector), midaemon (measurement interface daemon), ttd (transaction tracking daemon), coda, ovc, ovbbccb and the alarm generator. As the script executes, the status of the processes that are started is displayed on the screen.

You can stop OV Performance Agent processes while they are running and restart them using the ovpa script or mwa script and appropriate options.

- ovpa stop or mwa stop stops all OV Performance Agent processes except ttd (the transaction tracking daemon), ovc and ovbbccb. These processes must always be left running. If OpenView Operations agent is running on the system, ovpa stop does not stop the coda daemon.
- If you must stop ttd, any ARM-instrumented applications that are running must also be stopped before you restart ttd and OV Performance Agent processes.

Individual components can be reinitialized as well with the ovpa restart or mwa restart option. Changes to configuration files will *not* take effect on your system unless the corresponding process is restarted.

- <span id="page-18-0"></span>• ovpa restart server or mwa restart server causes coda to stop and then start, temporarily disabling alarming and access for clients such as OV Performance Manager, and rereads the datasources file. It also stops and then restarts the perfalarm process and rereads the alarmdef file.
- ovpa restart or mwa restart causes scopeux and the server processes to temporarily stop and then start. It reads the parm file as well as forces the transaction daemon ttd to reread its configuration file ttd.conf.
- ovpa restart alarm or mwa restart alarm causes the perfalarm process to temporarily stop and then start and reread the alarmdef file, so that if you have made changes to the file, the new alarm definitions will take effect without restarting all OVPA processes. This action does *not* disrupt any other processes.

 $\mathbf{m}$ 

# <span id="page-19-0"></span>Starting and Stopping Automatically

The process of starting OV Performance Agent automatically whenever the system reboots and to stop when the system shuts down is controlled by the file /etc/init.d/ovpa.

To disable OV Performance Agent to start or stop automatically, edit the file /etc/default/ovpa and change the line MWA\_START=1 to MWA\_START=0. For more information about the /etc/default/ovpa file, see [The /etc/default/](#page-19-1) [ovpa File on page 20](#page-19-1).

The files /etc/init.d/ovpa as well as /etc/default/ovpa are removed when OV Performance Agent is removed from a system and are *not* overwritten when OV Performance Agent is patched or updated.

# <span id="page-19-1"></span>The /etc/default/ovpa File

<span id="page-19-2"></span>The /etc/default/ovpa file is available with OV Performance Agent. The file contains various environment variables that control the behavior of OV Performance Agent when starting it. The file is a source file for the following scripts:

- /opt/perf/bin/ovpa OV Performance Agent control script
- /etc/init.d/ovpa OV Performance Agent auto-start script

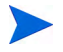

The file is removed only when OV Performance Agent is removed from a system and is *not* overwritten when OV Performance Agent is updated. When OV Performance Agent is updated, a copy of the default /etc/default/ ovpa file is left in the /opt/perf/newconfig directory under the name ovpa.default so that your customized copy does *not* get affected.

<span id="page-19-3"></span>The environment and shell variables that can be modified to change the default behavior of OV Performance Agent are listed below.

- <span id="page-19-4"></span>• MWA START controls the auto-start of OV Performance Agent whenever your system reboots. The variable can have one of the following values:
- 0 do *not* start OV Performance Agent at the system boot
- 1 start OV Performance Agent at the system boot

<span id="page-20-9"></span>• MWA\_PROTOCOL determines whether OV Performance Agent servers register their interfaces in HTTP.

http run OV Performance Agent as an HTTP service

<span id="page-20-11"></span>The MWA START COMMAND contains a variable that is used to start OV Performance Agent whenever your system reboots. Normally, the variable is set to /opt/perf/bin/mwa start.

# <span id="page-20-10"></span><span id="page-20-0"></span>Status Checking

<span id="page-20-3"></span>Several status files are created in the /var/opt/perf/ and /var/opt/OV/ directories when OV Performance Agent is started. You can check the status of all or some OV Performance Agent processes using the perfstat command.

The following status files contain diagnostic information you can use to troubleshoot problems that may arise with the OV Performance Agent processes.

```
/var/opt/perf/status.scope
/var/opt/perf/status.perfalarm
/var/opt/perf/status.ttd
/var/opt/perf/status.mi
/var/opt/OV/log/coda.txt
```
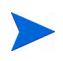

Every time an OV Performance Agent process writes a message to its status file, it checks to see if the file is larger than one MB. If it is, the file is renamed to status.filename.old and a new status file is created.

# <span id="page-20-1"></span>Examples Directory

<span id="page-20-2"></span>The /opt/perf/examples directory contains examples of configuration files, syntax files, and sample program files that can be used to customize your HP Performance Tools. For example, the /opt/perf/example/ovpaconfig/ subdirectory contains sample alarm definitions and examples of parm file application-specific parameters. For more information, see the /opt/perf/ examples/README file.

# <span id="page-21-0"></span>Communicating Across Firewall

A firewall can be defined as a method for filtering the flow of data between one network and another. OV Performance Agent (OVPA) supports HTTP 1.1 based communications interface for data access between clients such as OV Performance Manager and OV Reporter and server applications.

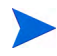

OV Performance Agent supports certificate-based secure (HTTPS) data communication only in the HP OpenView Operations 8.x environment. For more information, see [Using Certificates on page 29.](#page-28-1)

<span id="page-21-1"></span>The HTTP based interface is flexible, because it can use proxies, requires fewer ports and is firewall friendly.

The following section explain how to configure HTTP communication across a firewall:

• [Communicating in the HTTP Environment](#page-22-0)

#### **Figure 1 Communicating with OVPA in a Firewall Environment**

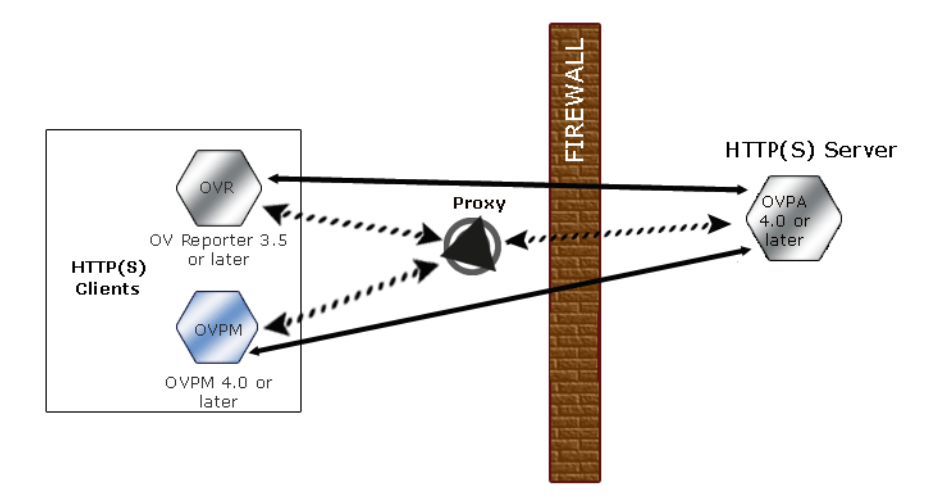

The name OV Performance Manager 3.x is used throughout this document to refer to the product that was formerly known as PerfView.

## <span id="page-22-0"></span>Communicating in the HTTP Environment

For firewall configuration it is important to know which system initiates the communication (client) and which receives communication requests (server), so that the firewall rules can be set up accordingly. In a typical remote communication, a client, using the source port, connects to a server that is listening on the destination port on a remote system. Understand your firewall environment including the client and server data flow. To configure communications with OVPA in a firewall environment, perform the following tasks:

- <span id="page-22-1"></span>1 [Configure OVPA Ports](#page-23-0).
- 2 [Configure HTTP Clients in a Firewall Environment](#page-25-0).
- 3 [Verify Firewall Configuration](#page-27-1).

Figure 1 on page 23 shows how OVPA communicates with Reporter (version 3.5 or later) and OV Performance Manager (OVPM version 4.0 or later) through a firewall. OVPA is an HTTP or HTTPS server. Reporter and OVPM 4.x are HTTP clients. OVPM 5.0 can be an HTTP or HTTPS client. If an HTTP proxy is used, Reporter and OVPM communicate with OVPA through the proxy.

### <span id="page-23-0"></span>Configure OVPA Ports

You can configure OVPA ports in a firewall environment in one of the two ways:

- • [Configure Two-Port Communication](#page-23-1)
- • [Configure Single-Port Communication](#page-24-0)
- • [Verify Port Settings](#page-24-1)

On an OVPA system using BBC5, by default, the BBC communication broker uses port 383 and coda uses a dynamically allocated port.

Configure Port Settings for the BBC Communication Broker

You can configure the port settings of the default port used by the BBC communication broker. Use the ovconfchg command to change the port settings on the OV Performance Agent system. You can use one of the following options:

- **ovconfchg -ns bbc.cb.ports -set PORTS <***host***>:<***port***>**  $(Or)$
- **ovconfchg -ns bbc.cb.ports -set PORTS <***domain***>:<***port***>**

Example: **ovconfchg -ns bbc.cb.ports -set PORTS xyz.abc.com:50383**

Restart ovpa using the following command:

```
ovpa restart server
```
#### <span id="page-23-1"></span>Configure Two-Port Communication

By default, coda daemon uses a dynamically chosen second port, in addition to port 383 used by the BBC communication broker. You can configure the port settings of coda to listen at a well known port of your choice using the ovconfchg command. Type the following commands:

**ovconfchg -ns coda.comm -set SERVER\_PORT <***portnumber***>**

#### **ovpa restart server**

Using a dynamic port when connecting to OVPA remotely through a firewall can be difficult, because you may not know the firewall ports to open.

#### <span id="page-24-0"></span>Configure Single-Port Communication

On the OV Performance Agent system, the BBC communication broker uses port 383 and coda uses a port that is dynamically allocated. You can configure the port settings for coda to share the same port used by the communication broker using the ovconfchg command. Type the following commands:

```
ovconfchg -ns coda.comm -set SERVER_BIND_ADDR localhost
```
#### **ovpa restart server**

#### <span id="page-24-1"></span>Verify Port Settings

To verify the port settings, type the following command:

#### **perfstat -d**

The output displays the following information:

- port number of the port used by Coda
- port number of the port used by BBC communication broker
- the port settings configured
- indicates if secure communication is enabled
- indicated if coda metric collection is enabled

#### For example:

Datacomm configuration:

------------------------

Coda Port 49552 (Dynamic)

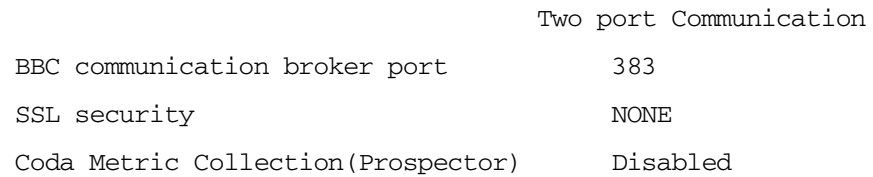

### <span id="page-25-0"></span>Configure HTTP Clients in a Firewall Environment

There are two ways to configure HTTP clients in a firewall environment:

- • [Configuring HTTP Clients \(Reporter/OVPM\) with HTTP Proxy](#page-25-1)
- • [Configuring HTTP Clients \(Reporter/OVPM\) without HTTP Proxy](#page-26-0)

In both cases, to access data from OVPA nodes, only one port needs to be opened on the HTTP server (OVPA) side.

#### <span id="page-25-1"></span>Configuring HTTP Clients (Reporter/OVPM) with HTTP Proxy

It is recommended that you use HTTP proxies when communicating through a firewall. This simplifies the configuration by using proxies that are often already in use in your environment. The firewall must be open for exactly one port if proxies are to be used in both directions. To access data collected by OVPA, ports for the HTTP server (OVPA) and the HTTP client (Reporter and OVPM) must be opened.

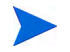

It is recommended that you do not change the default 383 port.

When an HTTP proxy is used, Reporter and/or OVPM for Windows and UNIX need to be configured to specify the proxy to be used to contact OVPA.

To configure OVPM versions 5.0 and later, and Reporter 3.7:

Type the following command,

#### **ovconfchg -ns bbc.http -set PROXY proxy:port+(a)-(b)**

The variables *a* and *b* are comma separated lists of hostnames, networks, and IP addresses that apply to the proxy. Multiple proxies may be defined for one PROXY key using the ";" or "," delimiter. "-" before the list indicates that those entities do not use this proxy, "+" before the list indicates that those entities do use this proxy. The first matching proxy is used.

To configure Reporter versions 3.6 and earlier, and OVPM 4.x:

Edit the /var/opt/OV/conf/BBC/default.txt configuration file.

In the  $[DEFAULT]$  section of the default.txt file, locate the lines that relate to the PROXY and set the PROXY parameter as follows.

```
PROXY web-proxy.hp.com:8088-(localhost, *.hp.com) + (*)
```
In this example, the proxy web-proxy will be used with port 8088 for every server (\*) except requests for the local machine (localhost) and requests internal to HP (matching \*.hp.com, for example **www.hp.com**.

#### <span id="page-26-0"></span>Configuring HTTP Clients (Reporter/OVPM) without HTTP Proxy

If HTTP proxies are not available, additional configuration settings are required on the HTTP clients (Reporter and OVPM system).

If Reporter and OVPM for Windows are installed on the same system and both access OVPA in parallel, you can specify a port range as described in this section. If they are running on different systems, you can specify a single port for each. Depending on the versions of OVPM and Reporter you are using select from the following options:

Configure OVPM 5.0 and later, and Reporter 3.7 as follows:

Type the following command,

**ovconfchg -ns bbc.http -set CLIENT\_PORT** *<port range>*

Where *<port range>* is the range of ports you want to use.

For example:

#### **ovconfchg -ns bbc.http -set CLIENT\_PORT 14000-14003**

Configure Reporter versions 3.6 and earlier, and OVPM 4.x as follows:

Edit the /var/opt/0V/conf/BBC/default.txt file as follows.

- 1 Locate the lines that apply to CLIENT\_PORT and uncomment the line ;CLIENT\_PORT =.
- 2 Specify the port range for the CLIENT\_PORT parameter. For example: CLIENT\_PORT = *<port range>*

Where *<port range>* is the range of ports you want to use. For example:  $CLIENT$   $PORT = 14000-14003$ 

## <span id="page-27-1"></span>Verify Firewall Configuration

To verify your configuration, use the command:

<span id="page-27-2"></span>**ovcodautil -ping -n <***system name***>**

This output of this command indicate the status of your communication settings.

# <span id="page-27-0"></span>Configuring Systems with Multiple IP Addresses

If your environment includes systems with multiple network interfaces and IP addresses and you want to use a dedicated interface for the HTTP-based communication, then you can use the parameters CLIENT\_BIND\_ADDR and SERVER BIND ADDR to specify the IP address that should be used.

• If you have multiple network interfaces and IP addresses on the OVPA (Server) system, specify the SERVER\_BIND\_ADDR parameter as follows:

```
ovconfchg -ns bbc.http -set SERVER_BIND_ADDR <IP Address>
```
• If you have multiple network interfaces and IP addresses on the OVPM 5.0 (client) system, specify the CLIENT\_BIND\_ADDR parameter as follows:

```
ovconfchg -ns bbc.http -set CLIENT_BIND_ADDR <IP Address>
```
• If you have multiple network interfaces and IP addresses on the Reporter/ OVPM 4.x system, specify the CLIENT\_BIND\_ADDR parameter.

Edit the /var/opt/0V/conf/BBC/default.txt file as follows:

a Locate the lines that apply to CLIENT\_BIND\_ADDR and uncomment the line

;CLIENT\_BIND\_ADDR =

b Specify the IP address for the CLIENT BIND ADDR parameter.

# <span id="page-28-0"></span>Configuring Secure Communication

OV Performance Agent supports certificate-based secure communication and client authentication based communication.

# <span id="page-28-1"></span>Using Certificates

OV Performance Agent supports certificate-based secure data communication only in the HP OpenView Operations 8.x environment.

To configure secure communication on your OVO setup, refer to the *HP OpenView Operations for UNIX Firewall Concepts and Configuration Guide*. For more information on OVO 8.x HTTPS agent, refer to the *HP OpenView Operations HTTPS Agent Concepts and Configuration Guide*.

If you have already configured HTTPS communication in the OVO 8.x environment, make the following changes to configure secure communication between OV Performance Agent and OVPM 5.0.

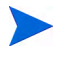

OV Reporter 3.7 or higher and OVPM 5.0 or higher supports only the https data communication mechanism.

On the OV Performance Agent system, set SSL\_SECURITY to REMOTE for coda. Type the following commands:

```
ovconfchg -ns coda -set SSL_SECURITY REMOTE
ovcodautil -config
```
# <span id="page-28-2"></span>Using Client Authentication

OV Performance Agent enables optional authentication of client connections from products such as, OV Performance Manager or Reporter (Service Reporter). The authentication capability allows you to specify, for a given OV Performance Agent instance, which hosts are allowed to make client connections to that instance.

The Client Authentication feature enables/disables connections from any version of the OV Performance Manager and Reporter clients. Your client software does *not* need to be updated for you to take advantage of this feature. <span id="page-29-1"></span>For authorized clients the authentication process is transparent, their client connection proceeds as it has with previous versions of OV Performance Agent. Unauthorized clients receive a message indicating denial of service, for example:

Could not connect to OV Performance Agent data source on host <hostname>.

#### Enabling Authentication with the authip File

Authentication is enabled by the presence of a file called authip. On systems where HTTP communication is enabled, the authip file exists in the /var/ opt/OV/conf/perf/ directory. The authip file lists hosts from which client connections are to be permitted.

- <span id="page-29-0"></span>• If the authip file exists in the default directory, then its contents determine which hosts are permitted client connections. Clients running on the same host as the OV Performance Agent instance are automatically authenticated, which means the clients do *not* need an entry. A zero-length authip file dictates that only clients running on the OV Performance Agent host can connect.
- If the authip file does *not* exist in the default directory, then no authentication is performed and any client will be allowed to connect.

The authip file is checked each time a client attempts to register for service with OV Performance Agent. OV Performance Agent does *not* need to be restarted for changes to the authip file to become effective.

Note, however, that an existing authorized client session can continue its current connection despite a subsequent change in the server's authip file, which would otherwise disqualify it, until the client takes an action that requires re-registration with OV Performance Agent. Thus, an authorized OV Performance Manager connection continues to be permitted, regardless of changes in the OV Performance Agent authip file, until the data source to the OV Performance Agent host has been closed. If there is then an attempt to reopen the data source, the authip file is reread and the connection is denied.

The OV Performance Agent client authentication capability requires that your network be able to resolve the client entries in the authip file. Depending upon the nature of the entries, this may require name services such as those provided by DNS, NIS, or /etc/hosts files.

A good test is to ensure that you can successfully "ping" each authip entry from the OV Performance Agent host. Client authentication works through a firewall with the same proviso that the client entries in the authip file be pingable from the OV Performance Agent host.

#### Formatting the authip File

<span id="page-30-1"></span>The authip file must conform to the following format:

- One client host may be listed per line.
- Client entries can be in any one of the following formats:
	- Fully qualified domain name
	- Alias
	- IP address (must be in IPv4 dotted quad format)
- Client entries can have no embedded spaces.
- A line containing a # in the first column is taken as a comment, and is ignored.
- Blank or zero-length lines are ignored.
- The IP address may *not* have a leading zero. For example, the IP address 23.10.10.10 cannot be represented as 023.10.10.10.

Thus, given an /etc/hosts entry as follows:

123.456.789.1 testbox testbox.group1.thecompany.com

<span id="page-30-0"></span>any one of the following entries in the authip file would enable clients from the testbox host to connect:

#============ Examples of authip file entries ==============

#

# Use of an IP address

```
123.456.789.1
```
# # Use of an alias

Starting and Running OV Performance Agent 31 and 31 and 31 and 31 and 31 and 31 and 31 and 31 and 31 and 31 and 31 and 31 and 31 and 31 and 31 and 31 and 31 and 31 and 31 and 31 and 31 and 31 and 31 and 31 and 31 and 31 an

testbox

# # Use of a fully qualified domain name testbox.group1.thecompany.com

#============ End of examples of authip file entries ========

# <span id="page-32-0"></span>Configuring Data Sources

<span id="page-32-3"></span>OV Performance Agent uses the coda daemon to provide collected data to the alarm generator and OV Performance Manager analysis product. The coda daemon uses the HTTP data communication mechanism. Each data source consists of a single log file set.

The data source list that coda accesses is maintained in the datasources configuration file that resides in the /var/opt/OV/conf/perf/ directory.

When you first start up OV Performance Agent after installation, a default data source named SCOPE is already configured and provides a scopeux log file set. If you want to add other data sources, you can configure them in the datasources file. Then, when you restart OV Performance Agent, the coda daemon reads the datasources file and makes the data available over datacomm linkages to analysis tools for each data source it finds.

<span id="page-32-2"></span>You can also remove the log file set if you no longer need the data. If you remove the log file set but do not remove the data source from datasources, coda will skip the data source.

### <span id="page-32-1"></span>Datasources Configuration File Format

Each entry you place into the datasources configuration file represents a data source consisting of a single log file set. The entry specifies the data source name and location. Fields are case-insensitive except for the log file path name. The syntax is:

#### **datasource=datasource\_name logfile=logfile\_set**

- **datasource** is a keyword. **datasource\_name** is the name used to identify the data source. For example, the data source name used in alarm definitions or by analysis software. Data source names must be unique. They are translated into upper case. The maximum length for a data source name is 64 characters.
- <span id="page-32-4"></span>• **logfile** is a keyword. **logfile\_set** is the fully-qualified name identifying the DSI log file (created by the dsilog process, ending in.log), and is case-sensitive.

Following are two examples of the datasources file's data source entries:

```
datasource=SCOPE logfile=/var/opt/perf/datafiles/logglob
datasource=ASTEX logfile=/tmp/dsidemo/log/astex/ASTEX_SDL
```
After updating datasources, run the following command to make the new data sources available through coda:

#### <span id="page-33-0"></span>**/opt/perf/bin/ovpa restart server**

Examine the contents of the /var/opt/OV/log/coda.txt file to check if the coda daemon was activated or for error messages.

For specific examples of configuring DSI data sources, see "Configuring Data Sources" in Chapter 4 of the *HP OpenView Performance Agent for UNIX Data Source Integration Guide*.

# <span id="page-34-0"></span>Parm File

<span id="page-34-3"></span><span id="page-34-2"></span>The parm file is a text file that specifies configuration of the scopeux data collector including log file maximum sizes, interesting process threshold definitions, and application definitions. Comments in the file provide an overview of the various settings.

<span id="page-34-1"></span>The parm file is provided with OV Performance Agent in the /opt/perf/ newconfig/ directory and is copied into the /var/opt/perf/ directory during installation, if there is not an existing /var/opt/perf/parm file. For a complete description of the parm file and its parameters, see the "Parm File" section in Chapter 2 of the *HP OpenView Performance Agent for UNIX User's Manual*.

# <span id="page-35-0"></span>Defining Alarms

<span id="page-35-1"></span>If you plan to use alarms to monitor performance, you need to specify the conditions that generate alarms in a set of alarm definitions in the OV Performance Agent alarmdef file. When OV Performance Agent is first installed, the alarmdef file contains a set of default alarm definitions. You can use these default definitions or customize them to suit your needs.

For instructions on defining alarms, see Chapter "Performance Alarms," in your *HP OpenView Performance Agent for UNIX User's Manual*. This chapter also describes the alarm definition syntax, how alarms work, and how alarms can be used to monitor performance.

# <span id="page-36-0"></span>Viewing and Printing Documents

<span id="page-36-2"></span>OV Performance Agent software includes the standard OV Performance Agent documentation set in viewable and printable file formats. You can view the Adobe Acrobat format (\*.pdf) documents online and print as needed. ASCII text (\*.txt) documents are printable. However, you can view a text file on your screen using any UNIX text editor such as vi.

<span id="page-36-3"></span><span id="page-36-1"></span>The documents are listed in the following table along with their file names and online locations.

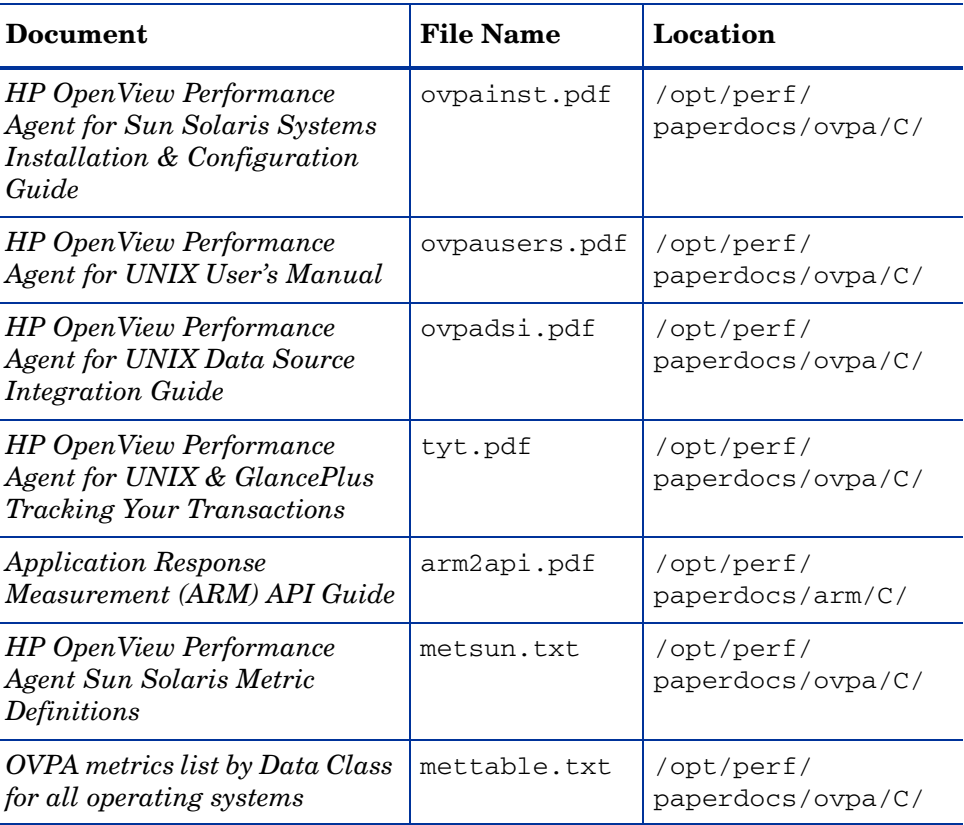

#### **Table 2 Printables**

#### Viewing Documents on the Web

The listed documents can also be viewed on the HP OpenView Manuals web site at:

#### <span id="page-37-0"></span>**[http://ovweb.external.hp.com/lpe/doc\\_serv](http://ovweb.external.hp.com/lpe/doc_serv)**

Select **Performance Agent** from the product list box, select the release version, select the OS, and select the manual title. Click **[Open]** to view the document online, or click **[Download]** to place the file on your computer.

### Adobe Acrobat Files

<span id="page-37-2"></span>The Adobe Acrobat files were created with Acrobat 7.0 and are viewed with the Adobe Acrobat Reader versions 4.0 and later. If the Acrobat Reader is *not* in your Web browser, you can download it from Adobe's web site:

#### **http://www.adobe.com**

While viewing a document in the Acrobat Reader, you can print a single page, a group of pages, or the entire document.

You can read a. PDF using the acroread command, if you have installed the Adobe Acrobat Reader on your system. Enter the following command where *<path>* is the location of the acroread command.

<span id="page-37-1"></span>*<path>***/acroread** *<filename>.pdf*

### ASCII Text Files

To print a .txt file, type:

**lp -dprintername** *filename*

For example,

**lp -dros1234 metsun.txt**

# <span id="page-38-0"></span>A Configuring Coda

# <span id="page-38-1"></span>**Introduction**

This appendix provides a list of options to configure coda and the BBC communication broker ovbbccb, using the ovconfchg tool to change the configuration settings for OV Performance Agent.

#### DISABLE\_PROSPECTOR

Use this option to specify the data collection preferences through coda, when both the OVO agent and OVPA are installed. The default value is false. The format is as follows:

#### **ovconfchg -namespace coda -set DISABLE\_PROSPECTOR** *<value>*

- true: coda will not collect data for the Coda datasource
- false: coda will collect the data for the Coda datasource

#### RESPONSE\_SIZE\_LIMIT

Use this command to specify the maximum amount of memory allocated by the coda daemon for a query response. The default value is 104857600 (100 megabytes). The format is as follows:

**ovconfchg -namespace coda -set RESPONSE\_SIZE\_LIMIT** *<value>*

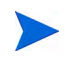

If the specified limit is exceeded the following error message appears:

coda\_out\_of\_resource

#### SSL\_SECURITY

Use this option to enable secure communication through coda. The default value is NONE. The format is as follows:

#### **ovconfchg -namespace coda -set SSL\_SECURITY** *<value>*

- NONE: coda does not require SSL connections for either the local or remote clients
- REMOTE: coda requires all remote connections to use SSL
- ALL: coda requires all connections (both local and remote) to use SSL

#### SERVER\_BIND\_ADDR

Use this option to specify the bind address for the server port. The default value is localhost. When the value is set to localhost, all clients connect to ovbbccb and requests are forwarded by ovbbccb to coda. The format is as follows:

#### **ovconfchg -namespace coda.comm -set SERVER\_BIND\_ADDR localhost**

#### LOG\_SERVER\_ACCESS

You can enable or disable the access to server using this option. If this option is set to true, the communication broker BBC records every access to the server, providing information about the senders IP address, requested HTTP address, requested HTTP method, and response status. This value typically will not be changed.

#### **ovconfchg -namespace coda.comm -set LOG\_SERVER\_ACCESS false**

#### PROXY

Use this option to configure the proxy. The format is as follows:

#### **ovconfchg -ns bbc.http -set PROXY proxy:port+(a)-(b)**

Where, the variables  $a$  and  $b$  are comma separated lists of hostnames, networks, and IP addresses that apply to the proxy.

Multiple proxies may be defined for one PROXY key using the ";" or "," delimiter. "-" before the list indicates that those entities do not use this proxy, "+" before the list indicates that those entities use this proxy. The first matching proxy is used.

For example:

**ovconfchg -ns bbc.http -set PROXY srv1.abc.com:8088+\* ovconfchg -namespace coda.comm -set SERVER\_PORT 0**

#### SERVER\_PORT

You can configure the port settings of the default port used by the BBC communication broker. Use the ovconfchg tool to change the port settings on the OV Performance Agent system. Type the commands:

**ovconfchg -ns bbc.cb.ports -set SERVER\_PORT <***port number***> ovconfchg -namespace coda.comm -set SERVER\_PORT <***port number***>**

# <span id="page-42-0"></span>**Glossary**

#### **A**

#### **alarm**

An indication of a period of time in which performance meets or exceeds user-specified alarm criteria. Alarm information can be sent to an analysis system (such as OV Performance Manager) and to OV Operations. Alarms can be identified in historical data log files using the utility program.

#### **alarm generator**

Handles the communication of alarm information. It consists of perfalarm and the agdb database. The agdb database contains a list of OV Performance Manager analysis nodes (if any) to which alarms are communicated, and various on/off flags that you set to define when and where the alarm information is sent.

#### **alarmdef file**

The file containing the alarm definitions in which alarm conditions are specified.

#### **application**

 A user-defined group of related processes or program files. Applications are defined so that performance software can collect performance metrics for and report on the combined activities of the processes and programs.

#### **application log file**

*See* **logappl**.

#### **coda daemon**

A daemon that provides collected data to the alarm generator and analysis product data sources including scopeux log files or DSI log files. coda reads the data from the data sources listed in the datasources configuration file.

#### **D**

#### **data source**

Consists of one or more classes of data in a single scopeux or DSI log file set. For example, the OV Performance Agent SCOPE data source is a scopeux log file set consisting of global data. See also **datasources file**.

#### **datasources file**

A configuration file residing in the /var/opt/OV/conf/perf/ directory. Each entry in the file represents a scopeux or DSI data source consisting of a single log file set. See also **coda** and **data source**.

#### **data source integration (DSI)**

The technology that enables OV Performance Agent to receive, log, and detect alarms on data from external sources such as applications, databases, networks, and other operating systems.

#### **default.txt**

A communications configuration file used to customize communication parameters for HP OpenView applications.

#### <span id="page-43-0"></span>**device**

A device is an input and/or output device connected to a system. Common devices include disk drives, tape drives, CD-ROM drives, printers, and user terminals.

#### **device log file**

*See* **logdev**.

#### **DSI**

*See* **data source integration**.

#### **C**

#### **DSI log files**

Log files containing self-describing data that are created by OV Performance Agent's DSI programs.

#### **E**

#### **extract**

An OV Performance Agent program that allows you to extract (copy) data from raw or previously extracted log files and write it to extracted log files. It also lets you export data for use by analysis programs.

#### **extracted log file**

A log file created by the extract program. It contains user-selected data ranges and types of data. An extracted log file is formatted for optimal access by the workstation analysis tool, OV Performance Manager. This file format is suitable for input to the extract and utility programs and is the preferred method for archiving performance data.

#### **G**

#### **GlancePlus**

GlancePlus (or Glance) is an online diagnostic tool that displays current performance data directly to a user terminal or workstation. It is designed to assist you in identifying and troubleshooting system performance problems as they occur.

#### **global**

A qualifier that implies the whole system.

#### **global log file**

*See* **logglob**.

#### **I**

#### **interesting process**

A process becomes interesting when it is first created, when it ends, and when it exceeds user-defined thresholds for cpu use, disk use, response time, and so on.

#### **log file set**

**L**

A collection of files that contain data collected from one source.

#### **logappl**

The raw log file that contains measurements of the processes in each user-defined application.

#### **logdev**

The raw log file that contains measurements of individual device (such as disk and netif) performance.

#### **logglob**

The raw log file that contains measurements of the system-wide, or global, workload.

#### **logindx**

The raw log file that contains additional information required for accessing data in the other log files.

#### **logproc**

The raw log file that contains measurements of selected "interesting" processes. A process becomes interesting when it is first created, when it ends, and when it exceeds user-defined thresholds for CPU use, disk use, response time, and so on.

#### **logtran**

The raw log file that contains measurements of transaction data.

#### **M**

#### **midaemon**

An OV Performance Agent program that translates trace data into Measurement Interface counter data using a memory based MI Performance Database to hold the counters. This database is accessed by collector programs such as scopeux.

46

#### **mwa script**

The OV Performance Agent script that has options for starting, stopping and restarting OV Performance Agent processes such as the scopeux data collector, midaemon, ttd, coda**,** ovc, ovbbccb, and the alarm generator. See also the mwa man page.

#### **O**

#### **ovbbccb**

The OpenView Operations Communication Broker for HTTP(S) based communication controlled by ovc. See also **coda** and **ovc**.

#### **ovc**

The OpenView Operations controlling and monitoring process. In a standalone OVPA installation, ovc monitors and controls coda and ovbbccb. If OVPA is installed on a system with OpenView Operations for UNIX 8.x agent installed, ovc also monitors and controls OpenView Operations for UNIX 8.x processes. See also **coda** and **ovbbccb**.

#### **ovpa script**

The OV Performance Agent script that has options for starting, stopping and restarting OV Performance Agent processes such as the scopeux data collector, alarm generator, ttd, midaemon, ovc, ovbbccb, and coda. See also the ovpa man page.

#### **OV Performance Manager**

Provides integrated performance management for multi-vendor distributed networks. It uses a single workstation to monitor environment performance on networks that range in size from tens to thousands of nodes.

#### **P**

#### **parm file**

An OV Performance Agent file containing the parameters used by scopeux to customize data collection.

#### **perfstat**

A program that displays the status of all performance processes in your system.

#### **PerfView**

#### *See* **OV Performance Manager**.

#### **process**

Execution of a program file. It can represent an interactive user (processes running at normal, nice, or real-time priorities) or an operating system processes.

#### **process log file**

*See* **logproc**.

#### **R**

#### **raw log file**

Summarized measurements of system data collected by scopeux. *See*  **logappl**, **logproc**, **logdev**, **logtran**, and **logindx**.

#### **real time**

The actual time in which an event takes place.

#### **resize**

Changes the overall size of a log file using the utility program's resize command.

#### **run file**

Created by the scopeux collector to indicate that the scopeux process is running. Removing the run file causes scopeux to terminate.

#### **S**

#### **scopeux**

The OV Performance Agent data collector program that collects performance data and writes (logs) it to raw log files for later analysis or archiving. *See also* **raw log files**.

#### **scopeux log files**

#### *See* **raw log files**.

#### **status.scope file**

Created by the scopeux collector to record status, data inconsistencies, and errors.

#### **system ID**

The string of characters that identifies your system. The default is the host name as returned by uname -n.

#### **T**

#### **transaction log file**

*See* **logtran**.

#### **transaction tracking**

The technology used in OV Performance Agent that allows information technology (IT) resource managers to measure end-to-end response time of business application transactions.

#### **ttd.conf**

The transaction configuration file where you define each transaction and the information to be tracked, such as transaction name, performance distribution range, and service level objective.

#### **U**

#### **utility**

An OV Performance Agent program that allows you to open, resize, scan, and generate reports on raw and extracted log files. You can also use it to check parm file and alarmdef file syntax, and obtain alarm information from historical log file data

# <span id="page-50-0"></span>Index

# A

alarmdef file, [19,](#page-18-0) [36](#page-35-1) alarm generator, starting, [18](#page-17-3) alarms, [36](#page-35-1) authip file, [30](#page-29-0) examples, [31](#page-30-0) formatting, [31](#page-30-1)

## C

client authentication, [30](#page-29-1) coda.log file, [34](#page-33-0) communication protocols, [8](#page-7-4) configuring data sources, [33](#page-32-2) configuring data sources, [33](#page-32-3)

### D

data sources configuring, [33](#page-32-3) DSI, [33](#page-32-3) SCOPE, [33](#page-32-3) scopeux, [33](#page-32-3) defining alarms, [36](#page-35-1) disk space requirements, [8](#page-7-4) documentation viewing on AIX, [38](#page-37-0) viewing on the web, [38](#page-37-0)

DSI data sources, [33](#page-32-3)

### E

environment variables, [20](#page-19-2) examples README, [21](#page-20-2) extract program, [33](#page-32-4)

### F

files /etc/default/mwa, [20](#page-19-2) alarmdef, [36](#page-35-1) ASCII, [38](#page-37-1) coda.log, [34](#page-33-0) parm, [35](#page-34-1) status.scope, [21](#page-20-3) firewall communicating across, [22](#page-21-1) overview of OVPA communications configuration, [23](#page-22-1) systems with multiple IP addresses, [28](#page-27-2)

### H

hardware requirements, [8](#page-7-5)

# I

installation procedures, [10](#page-9-2) installing from CD-ROM, [11](#page-10-1) installing on symbolic links, [12](#page-11-1)

installation requirements, [8](#page-7-6) disk space, [8](#page-7-4) hardware, [8](#page-7-7) install procedure, [10](#page-9-2)

## M

metric definitions, printing, [37](#page-36-1) mwa scripts mwa start, [19](#page-18-1)

### O

ovpa scripts ovpa start, [19](#page-18-2) OV Performance Agent alarms, [36](#page-35-1) documentation set, [37](#page-36-2) how it works, [7](#page-6-2) removing, [15](#page-14-1) starting, [18](#page-17-3) status files, [21](#page-20-3)

### P

parm file, [35](#page-34-2) configuration, [35](#page-34-3) restarting, [19](#page-18-0) perfstat command, [10](#page-9-3) printable files, [37](#page-36-2) printing documents, [37,](#page-36-3) [38](#page-37-2)

#### R

removing OV Performance Agent, [15](#page-14-1)

### S

SCOPE default data source, [33](#page-32-3)

scopeux data sources, [33](#page-32-3) starting, [18](#page-17-3) script, [15](#page-14-2) software requirements, [8](#page-7-8) starting alarm generator, [18](#page-17-3) OV Performance Agent, [18](#page-17-3) scopeux, [18](#page-17-3) using ovpa or mwa, [18](#page-17-4) status.scope file, [21](#page-20-3) status files coda.txt, [21](#page-20-4) status.mi, [21](#page-20-5) status.perfalarm, [21](#page-20-6) status.scope, [21](#page-20-7) status.ttd, [21](#page-20-8) status files, OV Performance Agent, [21](#page-20-3) stopping processes prior to installation, [10](#page-9-4) stopping processes prior to installation, [10](#page-9-3) symbolic links, [12](#page-11-2)

### T

target nodes, [44](#page-43-0)

#### U

upgrade procedure, [10](#page-9-2)

#### V

variables, [20](#page-19-3) MWA\_PROTOCOL, [21](#page-20-9) MWA\_RPC\_INETADDR, [21](#page-20-10) MWA\_START, [20](#page-19-4) MWA\_START\_COMMAND, [21](#page-20-11)